# **DIR-601**

# **Quick Install Guide**

## **Wireless N 150 Router**

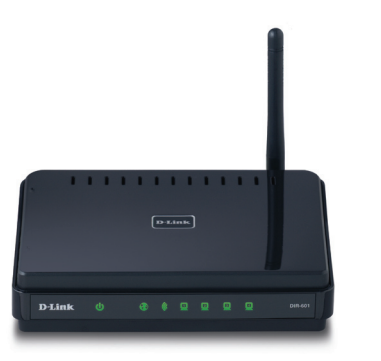

Thank you for purchasing the DIR-601 Wireless N 150 Router. Follow the easy steps in this guide to properly set up your router. Please verify that all the package contents listed below are available.

# **Technical Support**

Having trouble installing your new product? D-Link's website contains the latest user documentation and software updates for D-Link products. U.S. and Canadian customers can contact D-Link Technical Support through our website or by phone.

## **United States**

Telephone: (877) 453-5465 Internet: http://support.dlink.com

#### **Canada**

Telephone: (800) 361-5265 Internet: http://support.dlink.ca

©2010 D-Link Corporation/D-Link Systems, Inc. All rights reserved. D-Link and the D-Link logo are registered trademarks of D-Link Corporation or its subsidiaries in the United States and/or other countries. Other trademarks or registered trademarks are the property of their respective owners. Product specifications, size and shape are subject to change without notice, and actual product appearance may differ from that depicted on the package. Visit dlink.com (US) or dlink.ca (Canada) for more details.

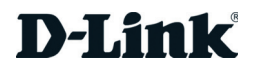

Windows users can use the **Quick Router Setup Wizard** (from the CD) to configure their router. If you do not want to use the wizard, lost your CD, or are running Mac or Linux operating systems, you will need to use the manual setup procedure.

## **Power LED**

A solid light indicates a proper connection to the power supply.

### **Internet LED**

A solid light indicates connection on the Internet port. This LED blinks during data transmission.

## **WLAN LED**

A solid light indicates that the wireless segment is ready. This LED blinks during wireless data transmission.

## **LAN LEDs (1-4)**

A solid light indicates a connection to an Ethernet-enabled computer on ports 1-4. This LED blinks during data transmission.

# **LEDs**

## **Manual Setup**

If you are using Mac or Linux, or are unable to use the wizard, use the manual setup outlined below and refer to the user manual on the CD for more information.

#### **Step 1**

Position your router close to your modem and the computer that is already online. Place this router in an open area of your intended work area for better wireless coverage.

#### **Step 2**

Unplug the Ethernet cable from your modem that is connected to your computer. Plug it into the blue port labled 1 on the back of your router. The router is now connected to your computer.

#### **Step 3**

Plug one end of the included Ethernet cable that came with your router into the port labeled INTERNET on the back of the router. Plug the other end of this cable into the Ethernet port on your modem.

#### **Step 4**

Connect the supplied power adapter into the power port on the back of the router and then plug into a power outlet or surge protector. Verify the power light is lit.

#### **Step 5**

Open a web browser, enter **http://192.168.0.1** (or **http://dlinkrouter**) and then press **Enter**. When the login window appears, set the user name to **Admin** and leave the password box blank. Click **Log In** to continue the setup. Please refer to the user manual for more detailed installation information and advanced features.

# **Before You Begin**

- You can only use the Ethernet port on your modem. If you were using the USB connection before using the router, then you must turn off your modem, disconnect the USB cable and connect an Ethernet cable to the Internet port on the router, then turn the modem back on. In some cases, you may need to call your ISP to change connection types (USB to Ethernet).
- If you have DSL and are connecting via PPPoE, make sure you disable or uninstall any PPPoE software such as WinPoet, Broadjump, or Enternet 300 from your computer or you will not be able to connect to the Internet.
- When running the Setup Wizard from the D-Link CD, make sure the computer you are running the CD from is connected to the Internet and online or the wizard will not work. If you have disconnected any hardware, re-connect your computer back to the modem and make sure you are online.

# **Package Contents**

If any of the above items are missing, please contact your reseller.

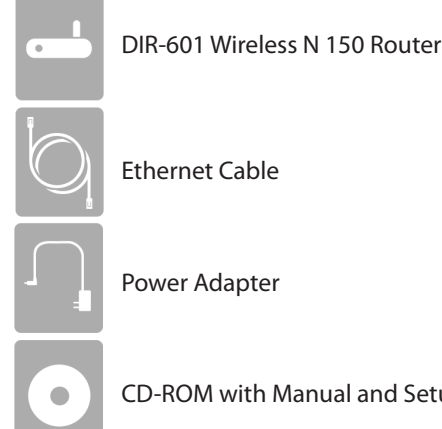

Ethernet Cable

Power Adapter

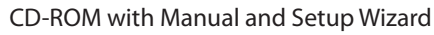

# **Start Here**

# **Quick Router Setup Wizard**

For the Wizard to work, the computer must be connected to the Internet and be online. If you have disconnected any hardware, please re-connect your computer back into the modem and make sure you are online.

**Insert the CD** into your drive on a computer that is online and click **Install Router** to start the Quick Router Setup Wizard. Follow the onscreen instructions to install and configure your router.

# **Network Diagram**

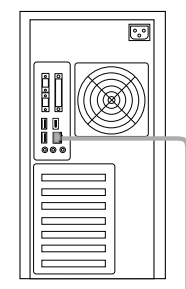

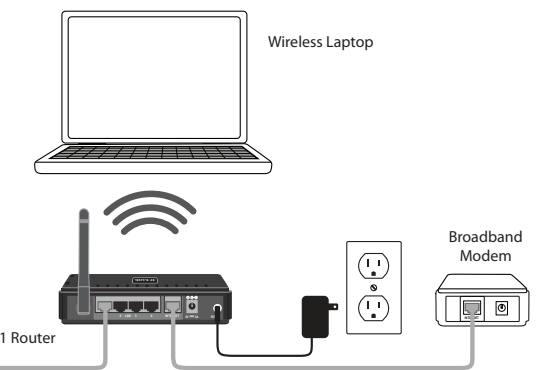

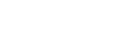

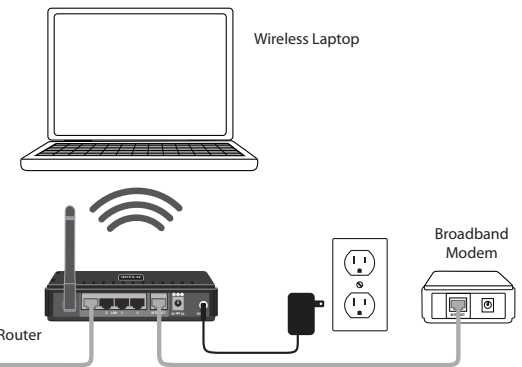

DIR-601 Route

Desktop Computer

# **Router Placement**

To get the best wireless coverage, place your router in an open area away from your computer, monitor, and speakers. Try to position the router so that the signal passes through drywall or open doorways. Materials and objects such as glass, steel, metal, walls with insulation, water (fish tanks), mirrors, file cabinets, brick, and concrete will degrade your wireless signal.

# **Guide d'installation rapide**

## **Routeur Sans Fil N 150**

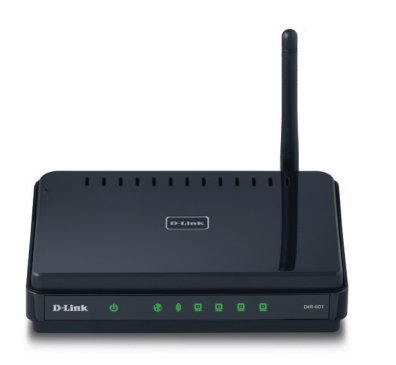

Merci d'avoir acheté le routeur Sans Fil N 150 DIR-601. Suivez les étapes simples de ce guide pour configurer votre routeur correctement. Veuillez vérifier que tous les éléments répertoriés ci-dessous sont bien présents dans la boîte.

# **Assistance technique**

Vous avez des difficultés à installer votre nouveau produit ? Le site Web de D-Link contient la toute dernière documentation utilisateur et les mises à jour logicielles des produits D-Link. Les clients américains et canadiens peuvent contacter l'assistance technique de D-Link par le biais de notre site Web ou par téléphone.

## **États-Unis**

Téléphone : (877) 453-5465 Internet : http://support.dlink.com **Canada**

Téléphone : (800) 361-5265 Internet : http://support.dlink.ca

©2010 D-Link Corporation/D-Link Systems, Inc. Tous droits réservés. D-Link et le logo D-Link sont des marques déposées de D-Link Corporation ou de ses filiales aux États-Unis et/ou dans d'autres pays. Les autres marques ou marques déposées appartiennent à leurs propriétaires respectifs. Les caractéristiques du produit, sa taille et sa forme sont soumises à modification sans préavis et l'apparence réelle du produit peut différer de celle illustrée sur la boîte. Visitez le site dlink.com (US) ou dlink.ca (Canada) pour plus d'informations.

**Version 1.0 | 13 mai 2010 29072600D601A10**

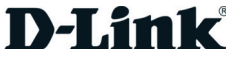

Les utilisateurs de Windows peuvent utiliser le **Quick Router Setup Wizard** (Assistant de configuration rapide du routeur), joint sur le CD, pour configurer leur routeur. Si vous ne voulez pas utiliser l'assistant, si vous avez perdu le CD ou que votre ordinateur exécute un système d'exploitation Mac ou Linux, vous devez appliquer la procédure de configuration standard.

#### **Voyant d'alimentation**

Lorsque le voyant reste allumé, la connexion à l'alimentation est correcte.

#### **Voyant Internet**

Lorsque le voyant reste allumé, le port Internet est connecté. Ce voyant clignote pendant la transmission des données.

### **Voyant WLAN (réseau local sans fil)**

Lorsque le voyant reste allumé, le segment sans fil est prêt. Ce voyant clignote pendant la transmission sans fil des données.

#### **Voyants LAN (1-4)**

Lorsque le voyant reste allumé, une connexion est établie sur l'un des ports 1 à 4 avec un ordinateur compatible Ethernet. Ce voyant clignote pendant la transmission des données.

## **Voyants lumineux**

# **Configuration manuelle**

Si vous utilisez Mac ou Linux ou que vous ne parvenez pas à utiliser l'assistant, appliquez la procédure de configuration manuelle décrite ci-dessous et reportezvous au manuel d'utilisation sur CD pour de plus amples informations.

#### **Étape 1**

Placez le routeur à proximité de votre modem et de votre ordinateur déjà en ligne. Installezle dans un lieu ouvert de l'espace de travail prévu pour obtenir une meilleure couverture.

#### **Étape 2**

Débranchez le câble Ethernet du modem connecté à votre ordinateur. Branchez-le dans le port bleu étiqueté 1 à l'arrière de votre routeur. Ce dernier est maintenant connecté à votre ordinateur.

#### **Étape 3**

Branchez une extrémité du câble Ethernet joint au routeur dans le port étiqueté INTERNET à l'arrière du routeur. Branchez l'autre extrémité de ce câble au port Ethernet de votre modem.

#### **Étape 4**

Connectez une extrémité de l'adaptateur d'alimentation joint dans le port d'alimentation à l'arrière du routeur et l'autre dans une prise de courant ou un parasurtenseur. Vérifiez que le voyant d'alimentation s'allume.

#### **Étape 5**

Ouvrez un navigateur Web, saisissez **http://192.168.0.1** (ou **http://dlinkrouter**), puis appuyez sur **Entrée**. Lorsque la fenêtre de connexion s'ouvre, définissez le nom d'utilisateur sur **Admin** et laissez la zone de mot de passe vide. Cliquez sur **Log In** (Connexion) pour continuer la configuration. Reportez-vous au manuel d'utilisation pour de plus amples détails sur l'installation et les fonctions avancées.

## **Avant de commencer**

- Vous ne pouvez utiliser que le port Ethernet du modem. Si vous utilisiez la connexion USB avant d'utiliser le routeur, vous devez éteindre le modem, débrancher le câble USB et relier le câble Ethernet au port Internet du routeur, puis rallumer le modem. Dans certains cas, vous devrez appeler votre FAI pour qu'il modifie les types de connexions (USB à Ethernet).
- Si vous êtes équipé d'un modem DSL et que vous vous connectez par PPPoE, veillez à désactiver ou à désinstaller tout logiciel PPPoE, comme WinPoet, Broadjump ou EnterNet 300 de votre ordinateur pour pouvoir vous connecter à Internet.
- Lorsque vous exécutez l'assistant de configuration depuis le CD de D-Link, vérifiez que l'ordinateur utilisé est connecté à Internet et est en ligne ; sinon, l'assistant ne fonctionnera pas. Si vous avez déconnecté un matériel, reconnectez l'ordinateur au modem et vérifiez que vous êtes en ligne.

# **Contenu de la boîte**

Contactez votre revendeur s'il manque l'un des éléments ci-dessus.

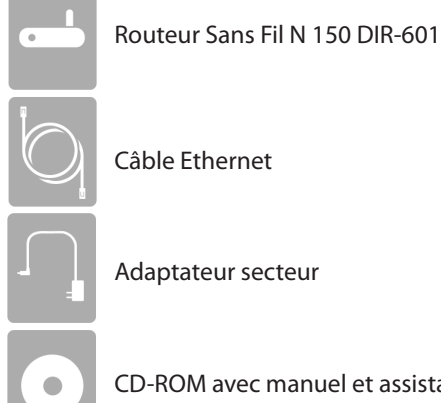

CD-ROM avec manuel et assistant de configuration

# **Commencez ici**

## **Assistant de configuration rapide du routeur**

Pour que l'Assistant fonctionne, l'ordinateur doit être connecté à Internet et en ligne. Si vous avez déconnecté un matériel, reconnectez l'ordinateur au modem et vérifiez que vous êtes en ligne.

**Insérez le CD** dans le lecteur d'un ordinateur en ligne, puis cliquez sur **Install Router** (Installer le routeur) pour lancer le Quick Router Setup Wizard (Assistant de configuration rapide du routeur). Suivez les instructions à l'écran pour installer le routeur et le configurer.

# **Schéma du réseau**

Routeur DIR-601

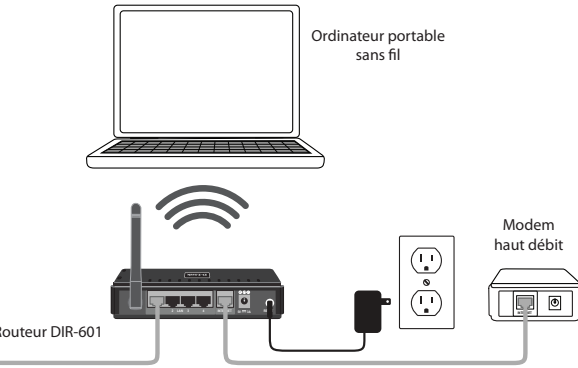

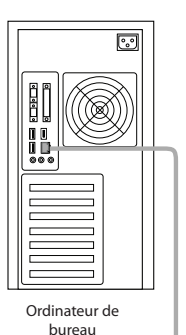

# **Mise en place du routeur**

Pour obtenir une couverture sans fil optimale, placez votre routeur dans un espace ouvert, éloigné de l'ordinateur, du moniteur et des haut-parleurs. Essayez de le placer de manière à ce que le signal passe par des cloisons sèches ou des portes ouvertes. Certains matériaux et objets, comme le verre, l'acier, le métal, les parois isolées, l'eau (aquariums), les miroirs, les classeurs, les briques et le béton, peuvent dégrader le signal du réseau sans fil.